If you are getting an error that says something like "iostream file not found," you need to set your Base SDK.

- 1. Click on the project on the left side of Xcode.
- 2. Go to the Build Settings Tab
- 3. Make sure "All" is selected and not "Basic"
- 4. Under Base SDK, Select "Latest Mac OS X"

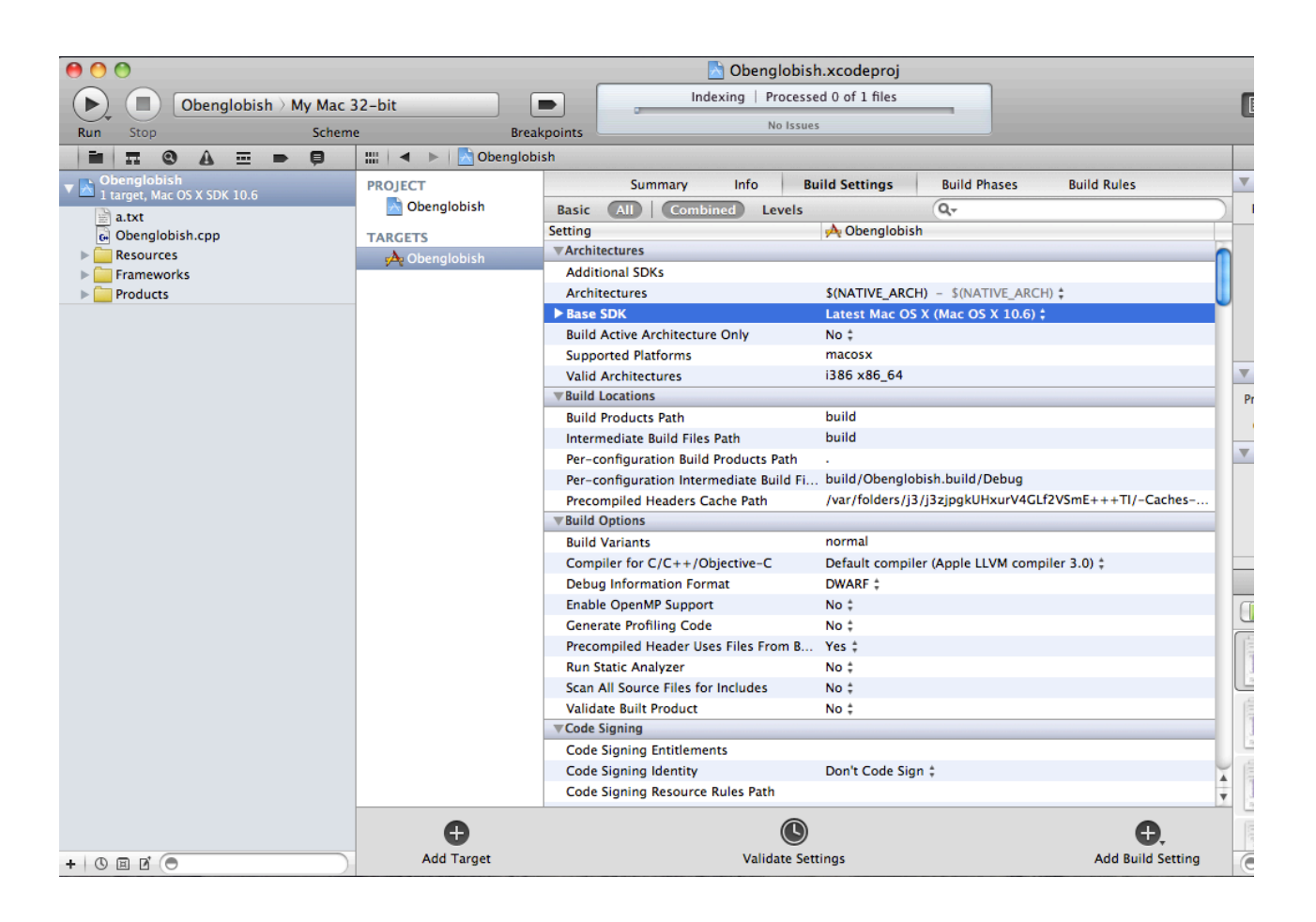